# How to Zoom call with just 1 laptop and non Hilton Equipment

By Mark Hart

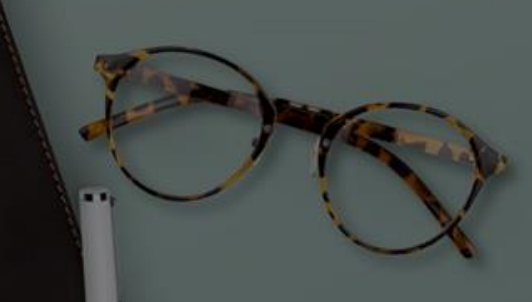

# Stuff You will need

• Behringer U-Phoria UM2 USB Audio Interface

WH MIC PREP

MIC/LINE 1

**CLIP** 

 $SIG$ 

behringer

DIRECT<br>MONITOR

CLIP

SIG

INST<sub>2</sub>

POWER

 $+48V$ 

• Link to it on Amazon [HERE](https://www.amazon.com/BEHRINGER-Audio-Interface-1-Channel-UM2/dp/B00EK1OTZC/ref=sr_1_1?keywords=Behringer+U-PHORIA+UM2&qid=1691380646&sr=8-1&ufe=app_do%3Aamzn1.fos.18ed3cb5-28d5-4975-8bc7-93deae8f9840)

## Amazon Basics USB-A to USB-B 2.0 Cable (Not Sure if the Audio Interface comes with one)

• Link to it on Amazon [Here](https://www.amazon.com/Amazon-Basics-External-Gold-Plated-Connectors/dp/B00NH13DV2/ref=sr_1_3?crid=2N5IVCT20KP3I&keywords=usb+printer+cable&qid=1691381505&sprefix=usb+printer+cable%2Caps%2C146&sr=8-3)

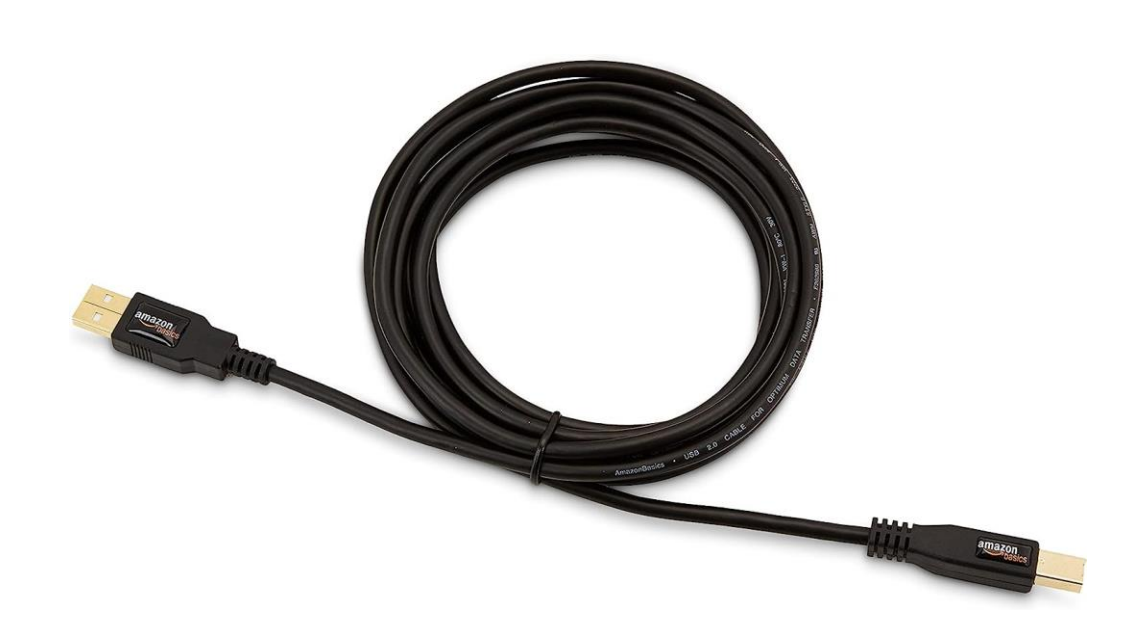

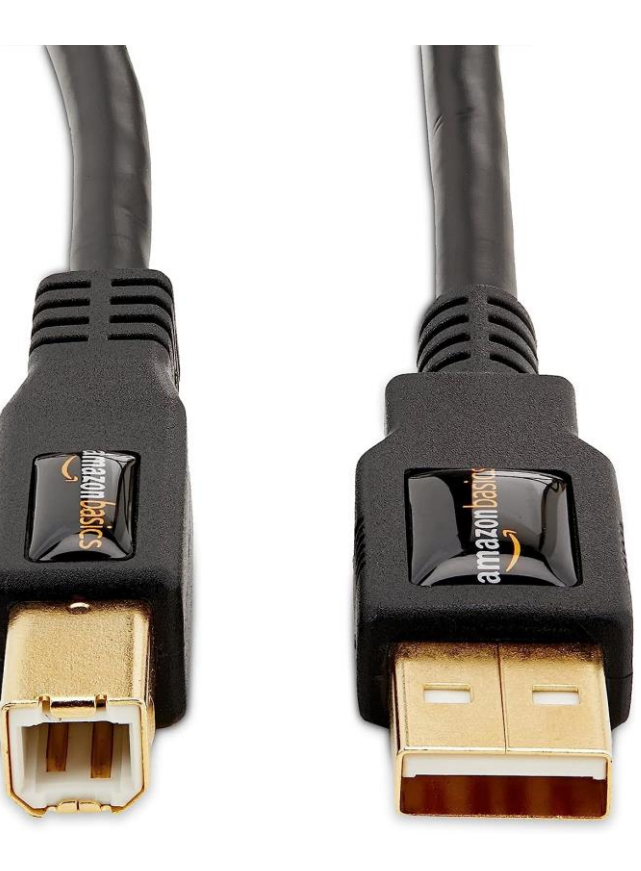

Next will be a USB Sound Card Link to it on Amazon [Here](https://www.amazon.com/gp/product/B00NMXY2MO/ref=ppx_yo_dt_b_search_asin_title?ie=UTF8&psc=1)

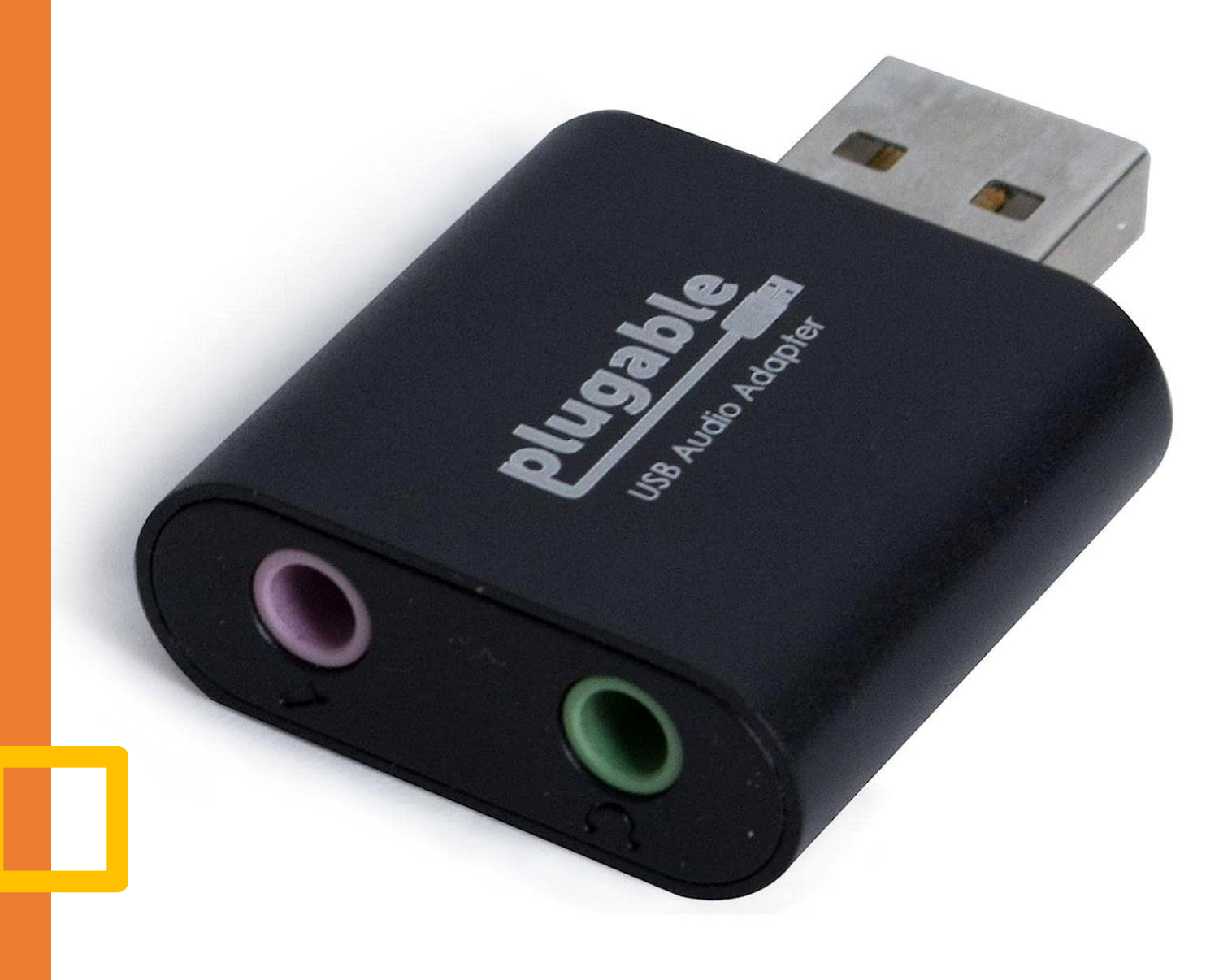

# Next will be to ¼ to 3.5mm Audio Cables X 2

Link to it on Amazon [Here](https://www.amazon.com/Cable-Matters-500051-6-Matter/dp/B08233VCKK/ref=sr_1_3?crid=3TRVLAJSJPRXE&keywords=1%2F4%2Bto%2B3.5mm%2Bcable&qid=1691381072&sprefix=1%2F4%2Bto%2B3.5%2Caps%2C144&sr=8-3&th=1)

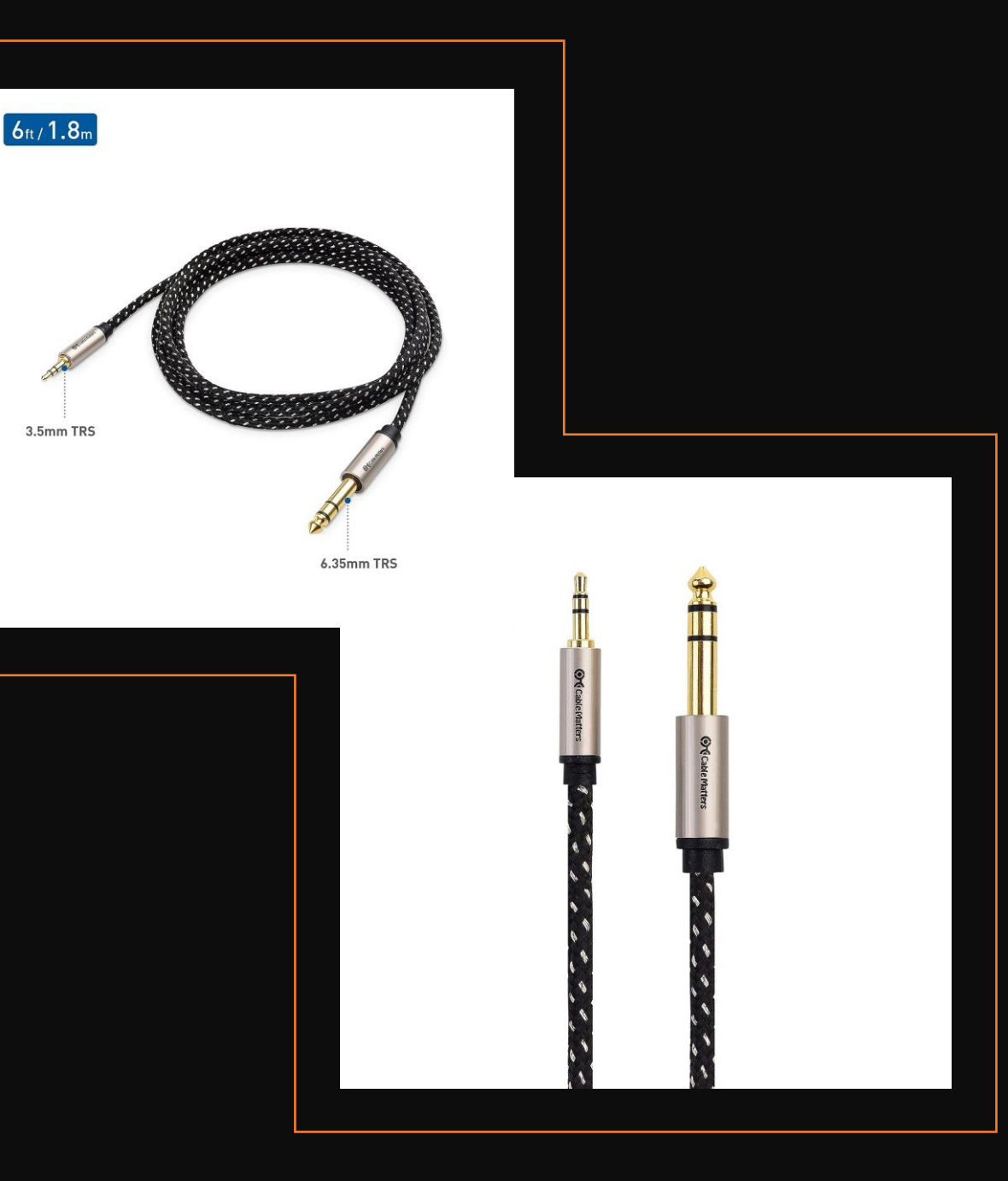

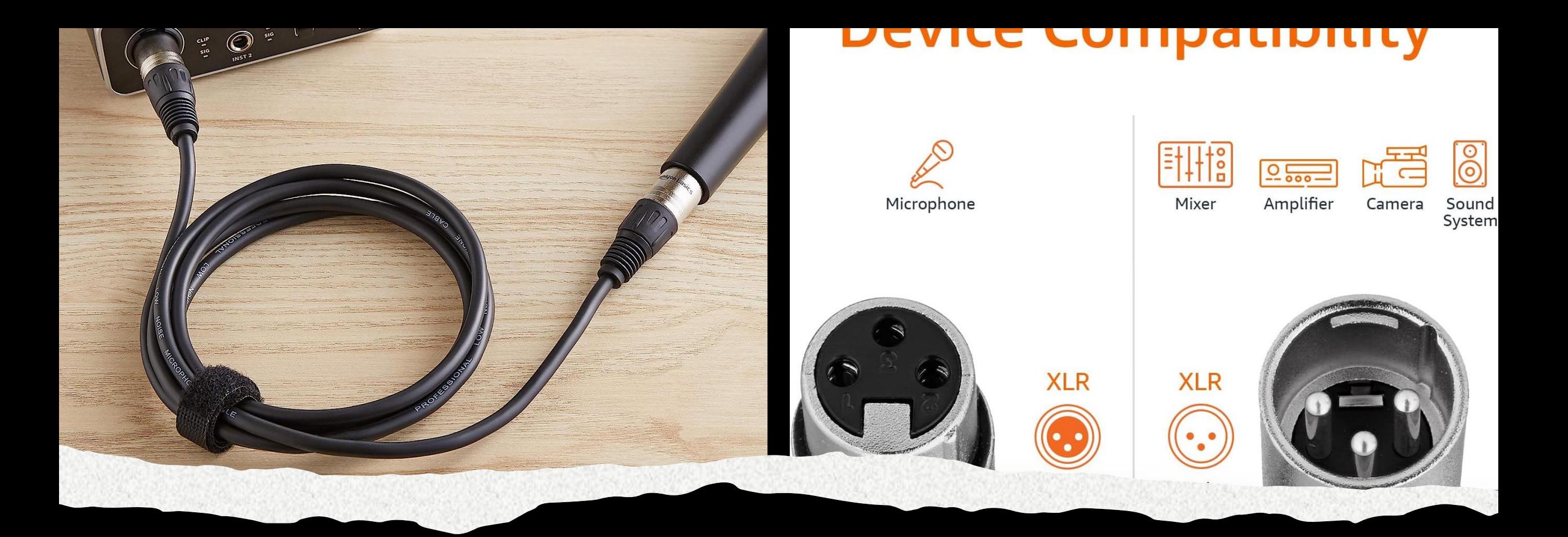

## Amazon Basics XLR Microphone Cable

• Link to it on Amazon [Here](https://www.amazon.com/Amazon-Basics-Standard-Microphone-Noise-Cancelling/dp/B01JNLTTKS/ref=sr_1_6?crid=3TS4R7CJAXITR&keywords=xlr+mic+cable+6+ft&qid=1691381776&sprefix=XLR+Mic+cable%2Caps%2C141&sr=8-6)

## Next you need a Powered speaker ( I use a Kustom PA50)

• Link to it on Amazon Here

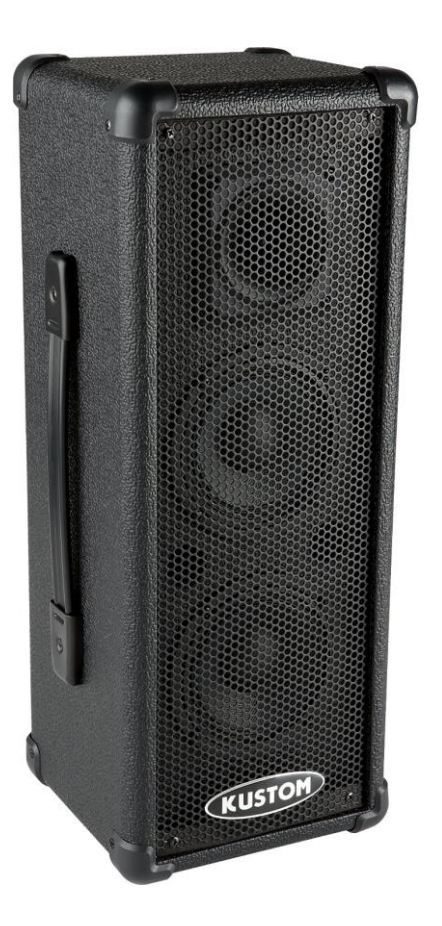

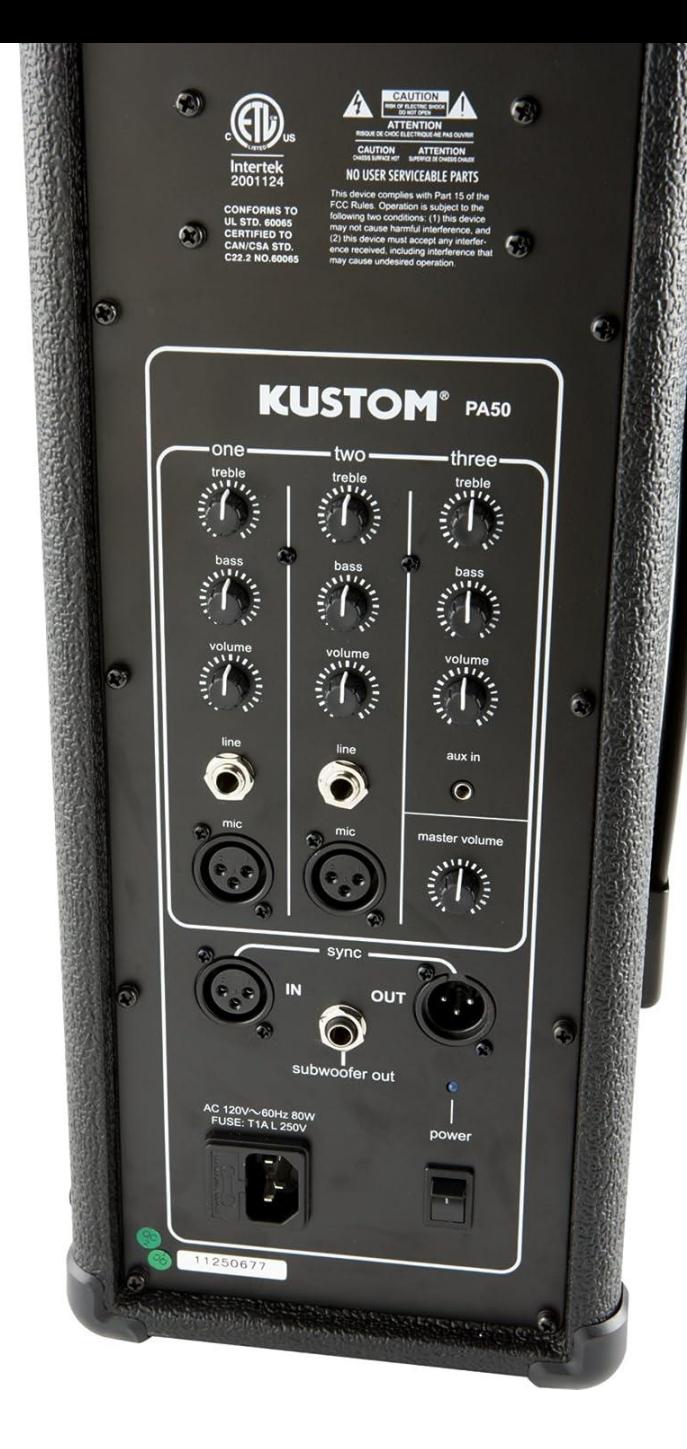

## And last you will need a RCA to 3.5mm AUX Cable

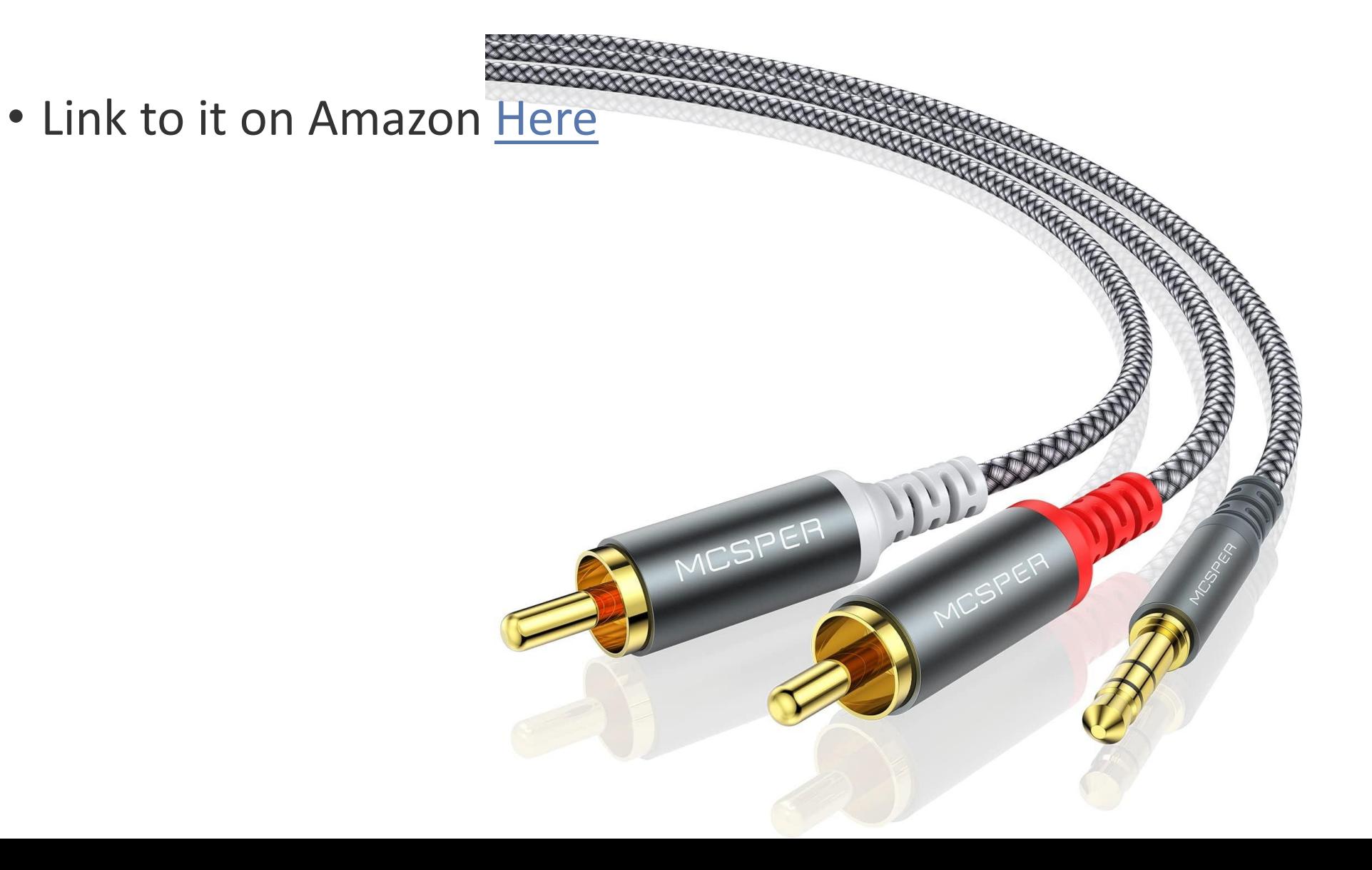

# You will also need an XLR Microphone

Link to it on Amazon [Here](https://www.amazon.com/AmazonBasics-Dynamic-Vocal-Microphone-Cardioid/dp/B07L6C5VRW/ref=sr_1_21?crid=2MIDJ9VECS3GF&keywords=xlr+dynamic+microphone&qid=1691389638&sprefix=xlr+dynamic+microphone%2Caps%2C121&sr=8-21)

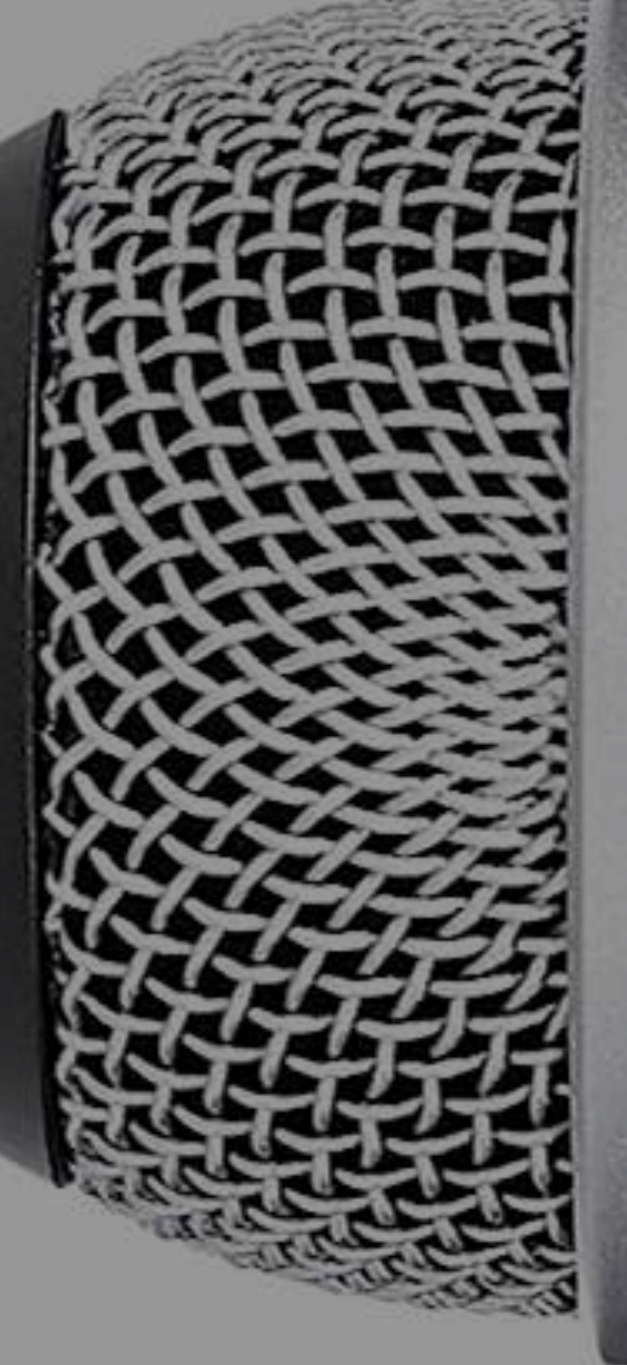

Audio Interface Headphone to Microhone on USB Sound Card (¼ to 3.5mm cable)

behringer

DIRECT<br>MONITOR

CLIP

о

SIG

POWER

 $+48V$ 

Audio Interface Mic to Microphone (XLR Mic Cable)

INST<sub>2</sub>

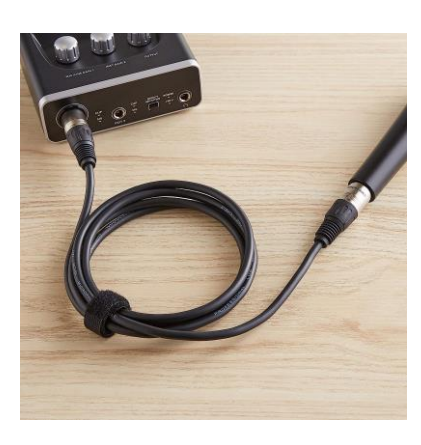

U-PHORIA UM2

**VEGYN OUT PRE** 

MIC/LINE 1

CLIP

SIG

Audio Interface Inst 2 to Headphone on USB Sound Card \*¼ to 3.5mm cable)

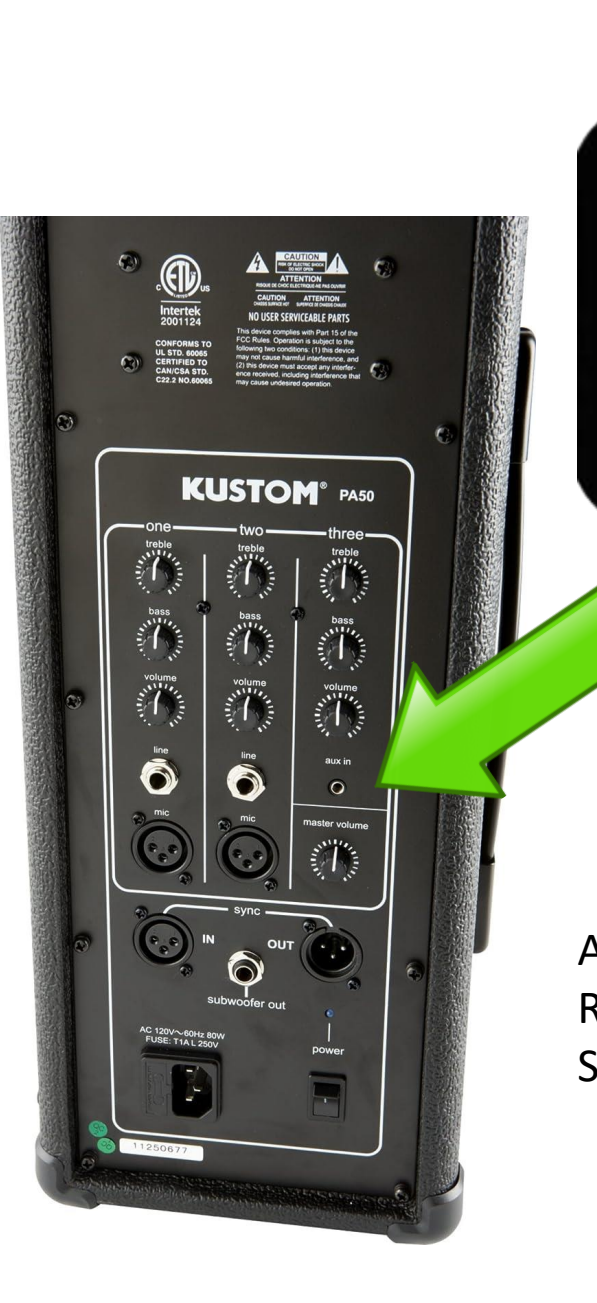

 $2(R)$ 

Audio Interface (Back) U-PHORIA UM2 Square end of USB Printer **OUTPUTS**  $rac{USB}{2}$ Cable to Laptop USB Port ß  $1(L)$  $+48V$ OFF ON Audio Interface (Back) RCA Cable to Powered Speaker 3.5mm jack

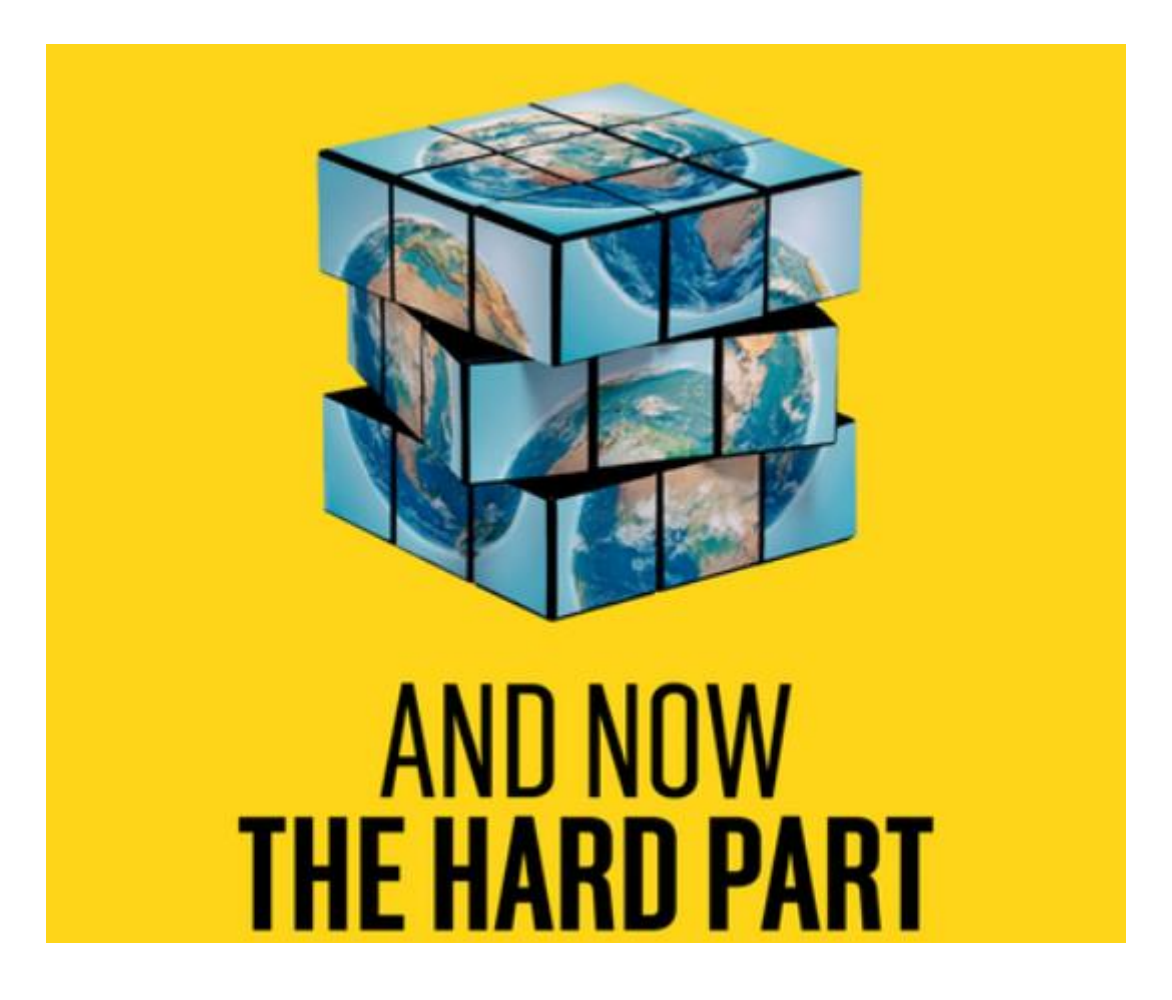

Now we get to the Settings on the Laptop for SqView and Zoom And System sound.

Go to your System Sound Settings.

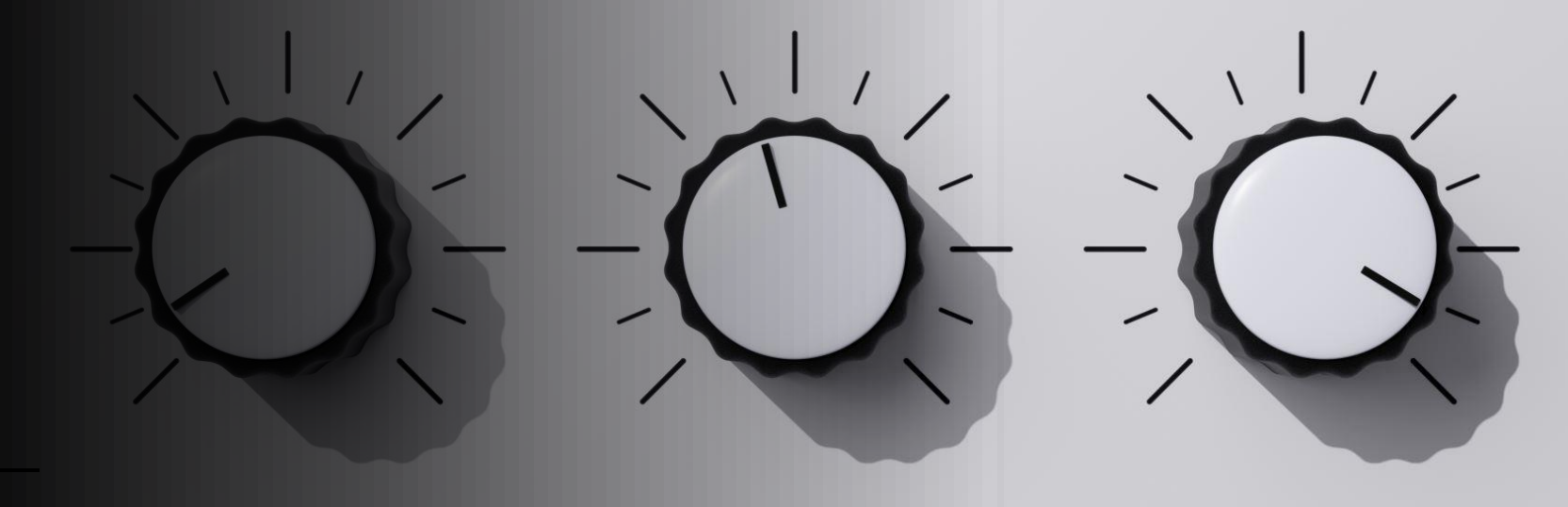

## d Home Find a setting  $\varphi$ Output System  $\Box$  Display (1) Sound Notifications & actions Focus assist Power & sleep  $\Box$  Battery Storage

### 國 Tablet

⊅

 $\circ$ 

Multitasking 闫i

印 Projecting to this PC

X Shared experiences

## Sound

### Choose your output device

### Speakers (2- USB Audio CODEC)

Certain apps may be set up to use different sound devices than the one selected here. Customize app volumes and devices in advanced sound options.

Set both to 2- USB Audio Codec

### Device properties

### Master volume

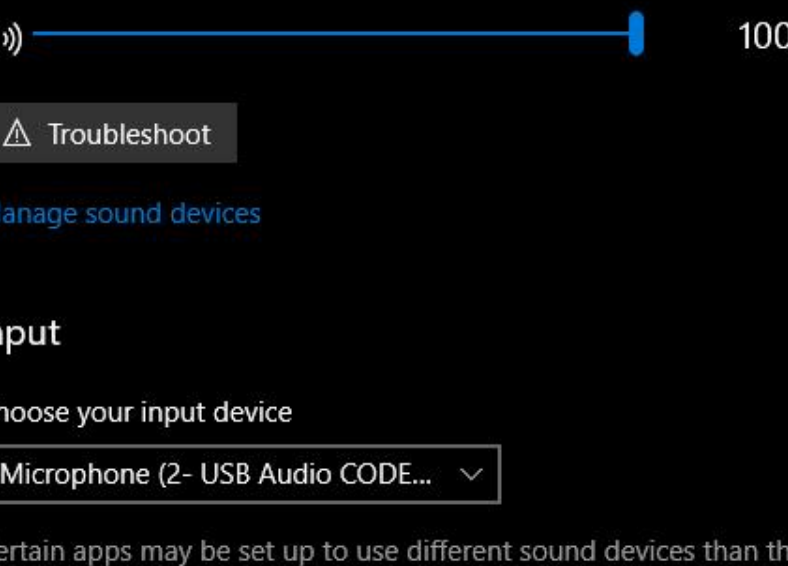

one selected here. Customize app volumes and devices in advanced

## **Related Settings** Bluetooth and other devices Sound Control Panel Microphone privacy settings Ease of Access audio settings

### Help from the web

Troubleshooting Audio problem with Windows update KB5015878 Turning on spatial sound Setting up a microphone Fixing sound problems

Get help Give feedback P.

Device properties

sound options.

白 Clinhoard

SqView - Basic

File Change Level Tools Options View Help

ــ

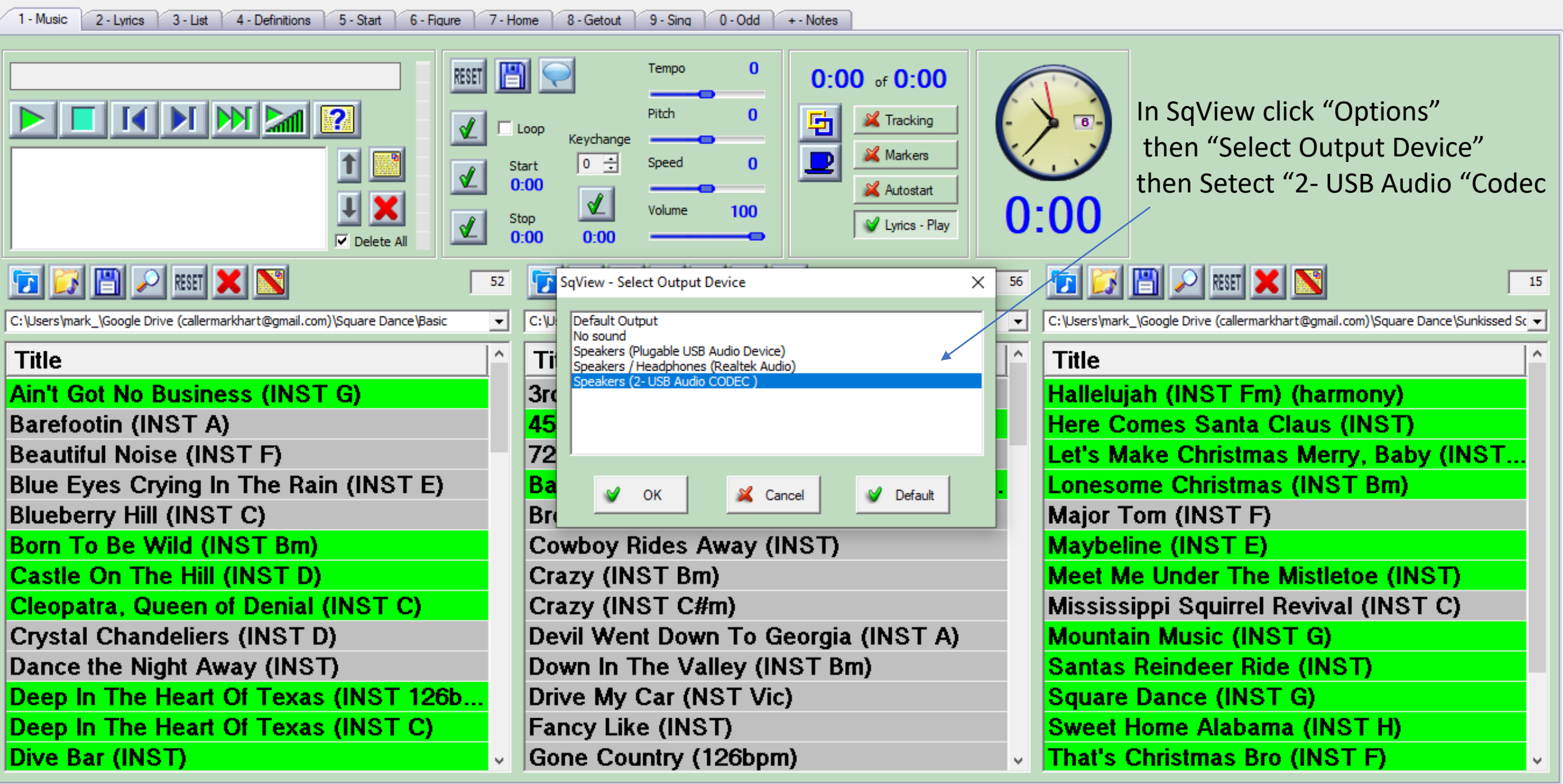

 $\Box$ 

 $\qquad \qquad -$ 

 $\times$ 

Leave

### In Zoom click the up arrow next to your Microphone. The Select "Plugable USB Audio Device

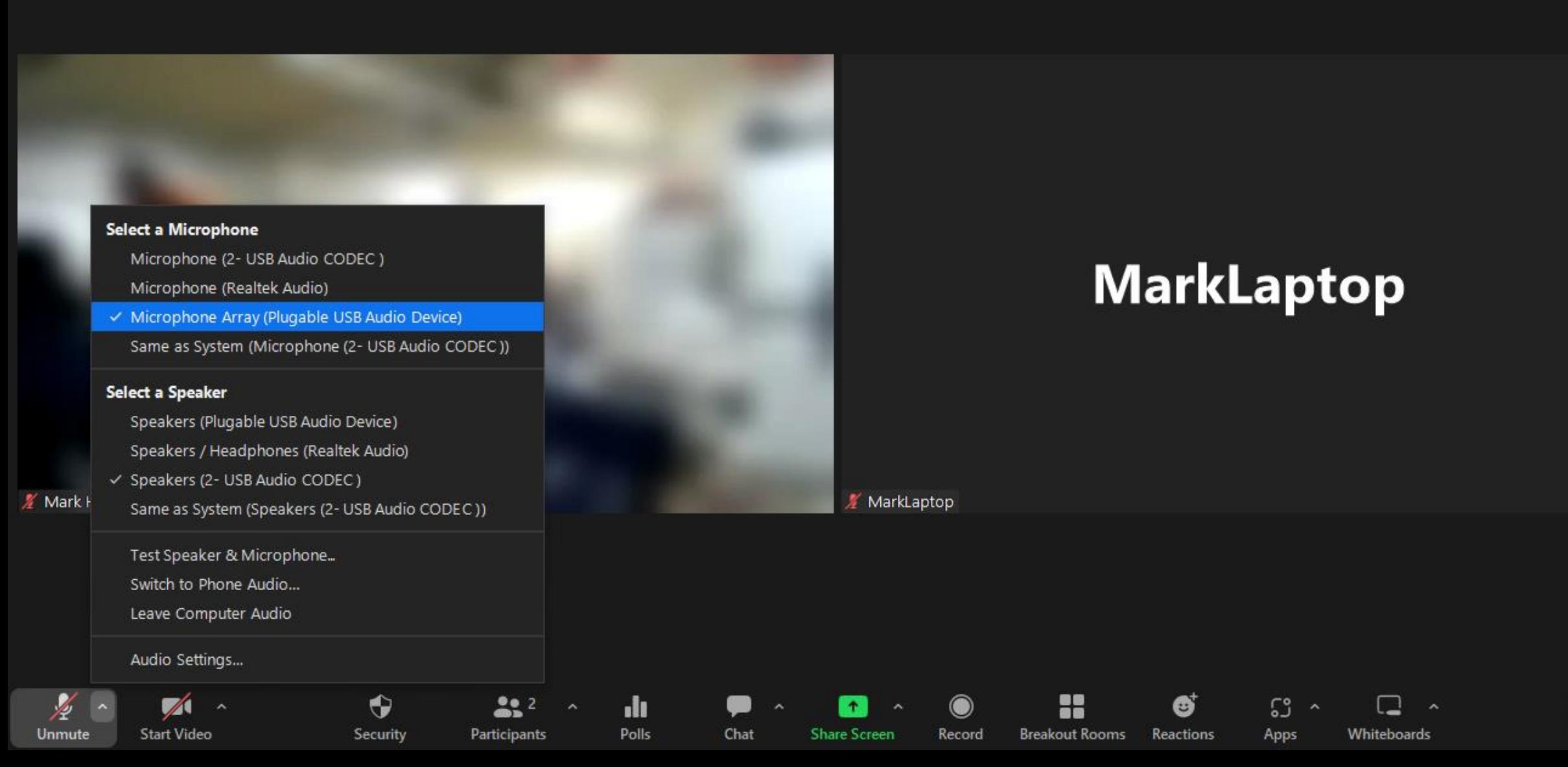

### Then Select Speaker "2- USB Audio Codec"

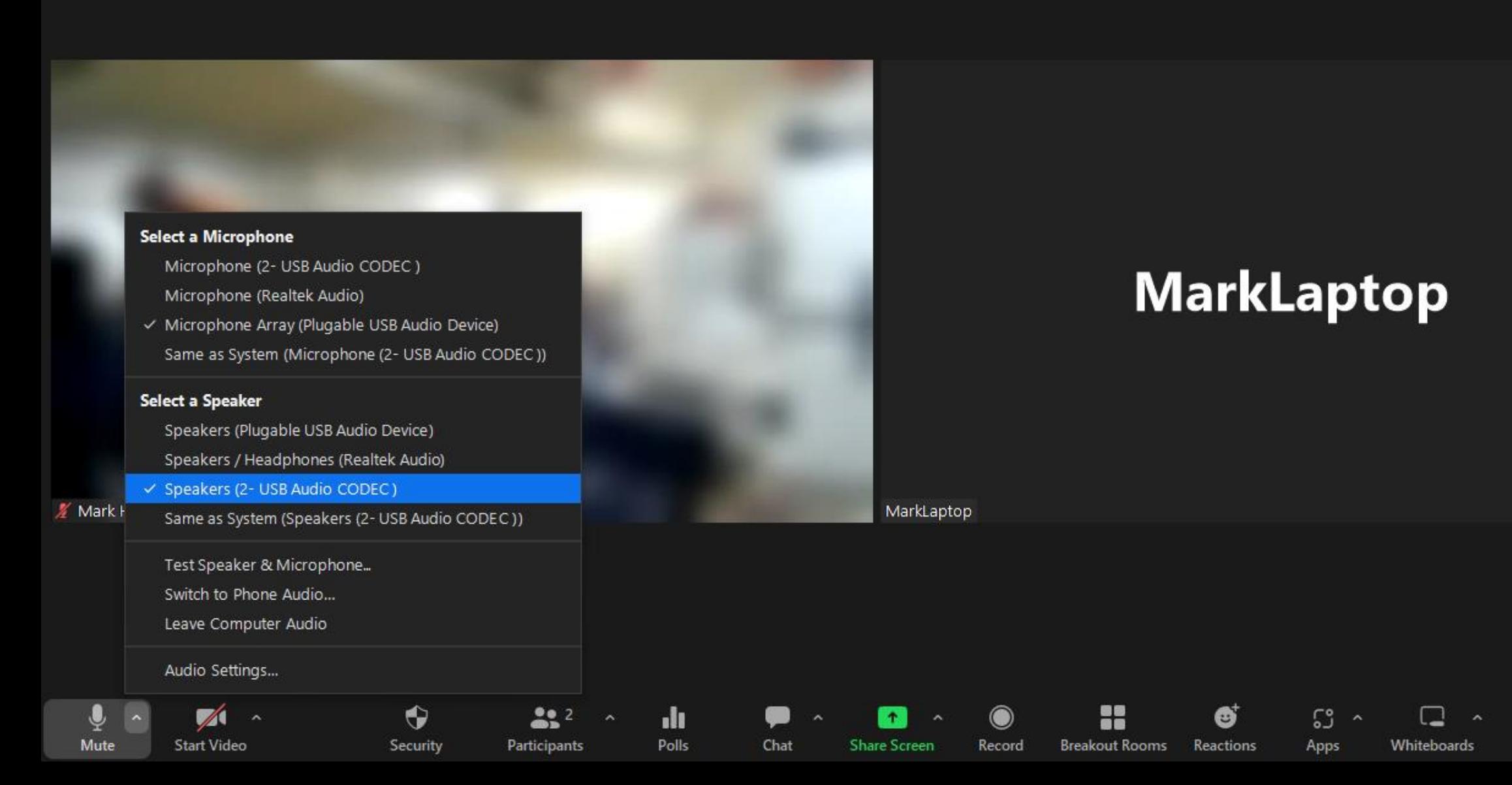

Leave

Original Sound for Musicians: On

■ Mark Hart

## Make sure Original sound is ON

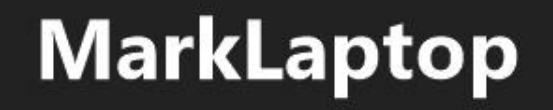

₹ MarkLaptop